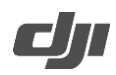

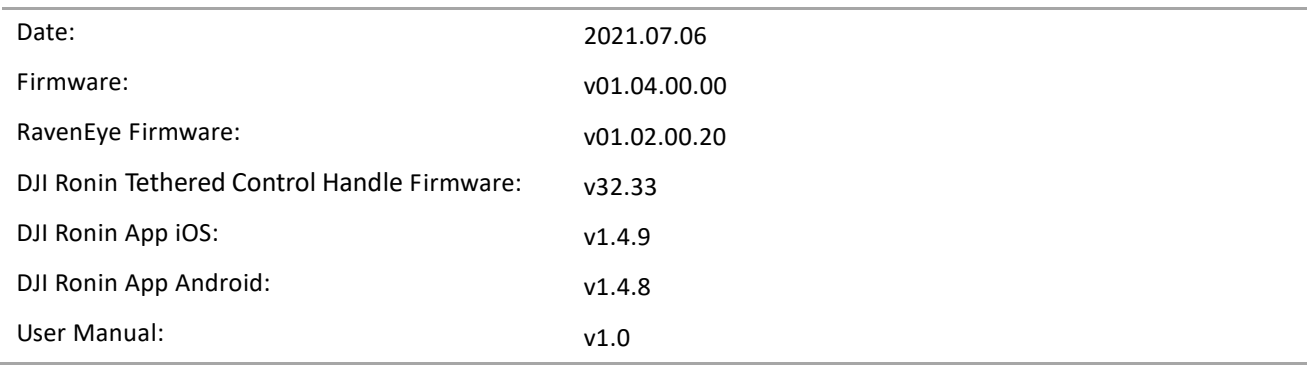

#### **What's New?**

- Added photo capture for Sony α7S III and α7 C cameras using a Multi-Camera Control Cable (USB-C).
- Added photo capture, video recording, camera settings, autofocus, and focus pull support for Sony  $\alpha$ 1 and FX3 cameras with supported Sony E mount lenses using a Multi-Camera Control Cable (USB-C). To use autofocus on the Sony  $\alpha$ 1 and FX3 cameras, press halfway down on the camera control button of the gimbal.
- Added video recording, camera settings, autofocus, and focus pull support for Sony ZV-1 cameras with supported Zeiss Vario-Sonnar T lenses using a Multi-Camera Control Cable (Micro-USB). To use autofocus on the Sony ZV-1 cameras, press halfway down on the camera control button of the gimbal.
- Added photo capture, video recording, camera settings, autofocus, and focus pull support for Canon EOS 7D Mark II cameras with supported EF mount lenses using the Multi-Camera Control Cable (Micro-USB). To use autofocus on the Canon EOS 7D Mark II, press halfway down on the camera control button of the gimbal.
- Added photo capture, video recording, camera settings, autofocus, and focus pull support for Panasonic Lumix S1R cameras with supported L-mount lens using a Multi-Camera Control Cable (USB-C). To use autofocus on the Panasonic Lumix S1R, press halfway down on the camera control button of the gimbal.
- Added video recording, camera settings, autofocus, and focus pull support for BMPCC 6K Pro cameras with supported EF mount lenses using the Multi-Camera Control Cable (USB-C). To use autofocus on the BMPCC 6K Pro, press halfway down on the camera control button of the gimbal (requires camera firmware v7.3.1).
- Added photo capture, video recording, and autofocus for Leica SL2 and SL2-S cameras with supported L mount lenses using the Multi-Camera Control Cable (USB-C). To use autofocus on the Leica SL2 and SL2-S, press halfway down on the camera control button of the gimbal.
- Added aperture, ISO, and EV settings for FUJIFILM X-T4 in video recording mode.
- Added ability to use ActiveTrack without DJI RavenEye Image Transmission System for Panasonic LUMIX S1, S1H, S1R, and S5 when using Multi-Camera Control Cable (USB-C). Requires the latest camera firmware (https://av.jpn.support.panasonic.com/support/global/cs/dsc/download/index4.html)
- Added Steadicam mode.
- Increase motor rotational speed when using with Ronin 3D Focus System.
- Optimized rotational speed when calibrating focus motor.
- Reduced focus motor noise.
- Fixed issue: Canon R5 and R6 cameras crashed when camera control command was different from the camera shooting mode.
- Fixed issue: unable to autofocus with FUJIFILM XT3 and XT4 cameras when in video recording mode.
- Fixed issue: unable to control shutter with BMPCC 4K, 6K, and 6K Pro cameras when using updated camera

http://www.dji.com/rs-2

firmware v7.3.1.

**Notes:**

- Make sure that the DJI Ronin app is the latest version when updating the firmware.
- Update the firmware using the DJI Ronin app by connecting the DJI RS 2 via Bluetooth. Do not disconnect the DJI Ronin app and DJI RS 2 during the update process.
- Update the firmware for the DJI RavenEye Image Transmission System using the DJI Ronin app by connecting the RavenEye via Wi-Fi. Do not disconnect the DJI Ronin app and DJI RavenEye Image Transmission System during the update process.
- If DJI RS 2 has a camera attached and is powered on while updating the firmware, make sure to protect the camera and lens as the motors will power off during the update.
- If the firmware update fails, restart DJI RS 2 and retry.

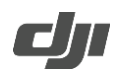

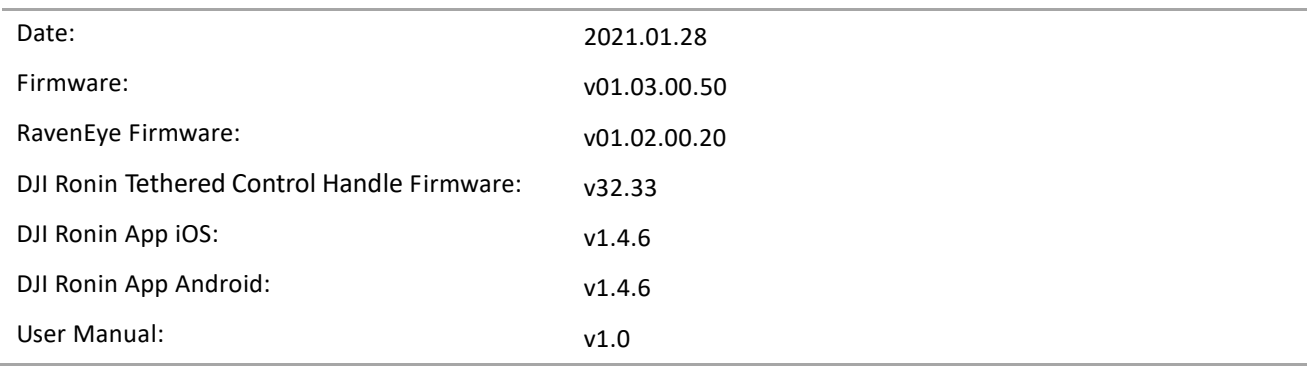

**What's New?**

- Added Orbit Follow.
- Added support to use ActiveTrack in portrait when used with DJI R Vertical Camera Mount. Latest firmware of gimbal and RavenEye required. Visit https://store.dji.com/product/r-vertical-camera-mount to purchase.
- Added support to manually set A and B endpoints. DJI Ronin Focus Motor required. Visit https://store.dji.com/product/ronin-focus-motor to purchase.
- Added deep sleep mode. The gimbal enters deep sleep mode after 10 minutes in normal sleep mode. Normal sleep mode is triggered by pressing the power button twice. In deep sleep mode, brightness of touchscreen is at lowest setting and USB-C ports, RSA ports, and Bluetooth on gimbal are switched off. Press power button twice to exit deep sleep mode. Note that gimbal will not enter deep sleep mode if normal sleep mode is entered through Ronin app or due to gimbal motor stalling.
- Added ability to set shutter speed, pan and tilt axis control, smoothness, and reverse direction for front dial.
- Added ability to take photos and autofocus for Z CAM E2, Z CAM E2-F6, Z CAM E2-F8, Z CAM E2-M4, and Z CAM E2-S6. To use autofocus, press halfway down on camera control button of gimbal.
- Added 720 VR Shot.
- Optimized DJI R SDK protocol by making command frame and response frame consistent and adding focus motor control command.
- Optimized grip rotation in portrait mode and in flashlight mode when using pan follow, pan and tilt follow, or FPV.
- Fixed issue: gimbal motor failed to stabilize when using manual lens on Z CAM.
- Fixed issue: interface for 3D Focus froze when quickly switching from manual focus to auto focus.

#### **Notes:**

- Make sure that the DJI Ronin app is the latest version when updating the firmware.
- Update the firmware using the DJI Ronin app by connecting the DJI RS 2 via Bluetooth. Do not disconnect the DJI Ronin app and DJI RS 2 during the update process.
- Update the firmware for the DJI RavenEye Image Transmission System using the DJI Ronin app by connecting the RavenEye via Wi-Fi. Do not disconnect the DJI Ronin app and DJI RavenEye Image Transmission System during the update process.
- Make sure that the DJI Ronin Tethered Control Handle is the latest version when updating the firmware. Download the latest firmware at: https://www.dji.com/cn/rs-2/downloads.

http://www.dji.com/rs-2

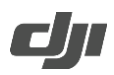

- If DJI RS 2 has a camera attached and is powered on while updating the firmware, make sure to protect the camera and lens as the motors will power off during the update.
- If the firmware update fails, restart DJI RS 2 and retry.

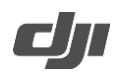

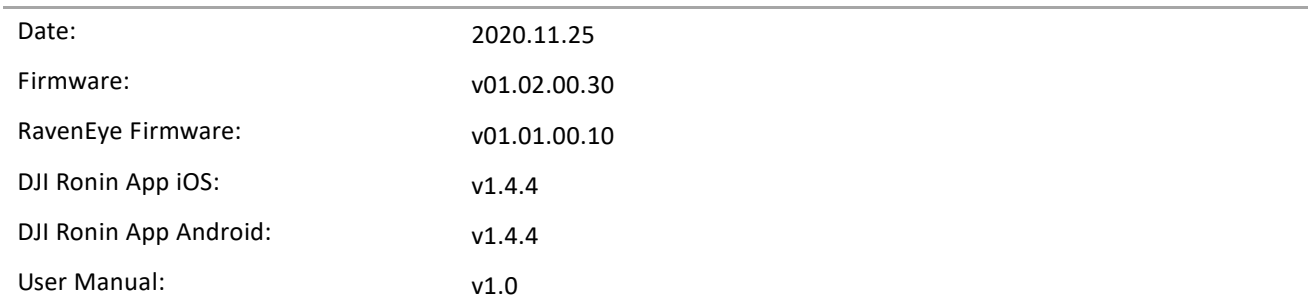

#### **What's New?**

- Added support for DJI Ronin 3D Focus System when DJI RS 2 is used with the DJI Ronin Focus Motor, which enables auto focus for manual lenses. Visit the DJI online store to purchase the DJI Ronin 3D Focus System at: https://store.dji.com/product/ronin-3d-focus-system
- Added Dolly Zoom. To use this feature, the DJI RS 2 must be used with the DJI Ronin Focus Motor. The distance and duration from point A to B can be set on the focus motor.
- Added video recording, camera settings, autofocus, and focus pull support for Sony A7S III and A7C cameras with supported Sony E mount lenses using a Multi-Camera Control Cable (USB-C). To use autofocus on the Sony A7S III and A7C cameras, press halfway down on the camera control button of the gimbal.
- Added video recording and zoom for Sony PXW-Z90V and FDR-AX100E cameras using a Multi-Camera Control Cable (Multi USB).
- Added photo capture, video recording, camera settings, autofocus, and focus pull support for Nikon Z6 II and Z7 II cameras with supported Nikkor lenses using a Multi-Camera Control Cable (USB-C). To use autofocus on the Nikon Z6 II and Z7 II, press halfway down on the camera control button of the gimbal.
- Added photo capture, video recording, camera settings, autofocus, and focus pull support for Nikon D500 cameras with supported Nikkor lens using a Multi-Camera Control Cable (Micro-USB). To use autofocus on the Nikon D500, press halfway down on the camera control button of the gimbal.
- Added photo capture, video recording, camera settings, autofocus, and focus pull support for Canon EOS-1D X cameras with supported EF mount lenses using the Multi-Camera Control Cable (Mini-USB). To use autofocus on the Canon EOS-1D X, press halfway down on the camera control button of the gimbal.
- Added photo capture, video recording, camera settings, autofocus, and focus pull support for Panasonic Lumix S5 cameras with supported L-mount lens using a Multi-Camera Control Cable (USB-C). To use autofocus on the Panasonic Lumix S5, press halfway down on the camera control button of the gimbal.
- Added video recording, camera settings, autofocus, and focus pull support for Panasonic Lumix BGH1 cameras with supported Micro 4/3 mount lenses using a Multi-Camera Control Cable (USB-C). To use autofocus on the Panasonic Lumix BGH1, press halfway down on the camera control button of the gimbal.
- Added aperture settings for Olympus E-M1 II cameras.
- Added ability to rotate screen. To rotate the screen, swipe left on the touchscreen and swipe up to enter More settings.
- Added ability to trigger ActiveTrack by dragging a box around the subject on the touchscreen.
- Optimized touchscreen response and added ability to disable tilt axis follow when in ActiveTrack. After disabling tilt axis follow, the tilt axis will remain at the current angle and will not follow the subject.
- Added ability to atuo calibrate and delete endpoints for the focus motor. Swipe left on the touchscreen and swipe up to enter the endpoint settings for the focus motor.
- Added gimbal control, photo capture, video recording, parameter settings, recenter, and selfie mode switch

http://www.dji.com/rs-2

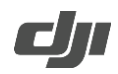

for the Futaba S.BUS remote controller (tested with a Futaba T14SG and R7008SB receiver).

- Added ability to access camera settings for DJI RavenEye Image Transmission System by connecting the camera using a camera control cable.
- Optimized power management for DJI RavenEye Image Transmission System, increasing the runtime of both the transmission system and gimbal.
- Optimized touchscreen UI.
- Optimized the DJI RavenEye Image Transmission System connection experience by removing the default password 12345678. After linking via the system's Wi-Fi, a password must be set in the DJI Ronin app. The password must be 8 characters long and consist of letters and numbers.
- Fixed occasional issue: when using with the BMPCC 4K camera, the gimbal axes failed to stabilize when changing the frame rate during recording.
- Fixed issues: Nikon Z5, D780, and D5 cameras could not display the liveview on a camera, mobile device, or gimbal after connecting to RavenEye.
- Fixed occasional issue: when using the Panasonic GH5, GH5S, S1, S1H, and G9, the gimbal failed to control the camera after hot plugging the camera control cable.
- Fixed issue: when using the Olympus E-M1 II camera, the camera restarted repeatedly and was unable take photos in AF mode after hot plugging the camera control cable.
- Fixed issue: unable to take photos in AF mode by pressing and holding the camera control button when using the Sigma FP camera.

**Notes:**

- Make sure that the DJI Ronin app is the latest version when updating the firmware.
- Update the firmware using the DJI Ronin app by connecting the DJI RS 2 via Bluetooth. Do not disconnect the DJI Ronin app and DJI RS 2 during the update process.
- Update the firmware for the DJI RavenEye Image Transmission System using the DJI Ronin app by connecting the RavenEye via Wi-Fi. Do not disconnect the DJI Ronin app and DJI RavenEye Image Transmission System during the update process.
- If DJI RS 2 has a camera attached and is powered on while updating the firmware, make sure to protect the camera and lens as the motors will power off during the update.
- If the firmware update fails, restart DJI RS 2 and retry.